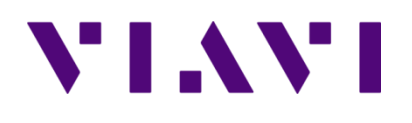

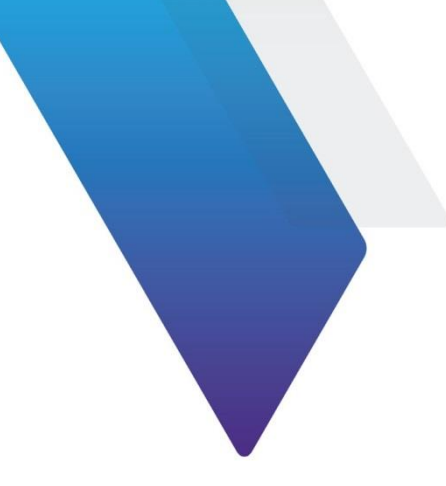

# **CAA06M Cable and Antenna Analyzer Programming Manual**

This document (Document No. 22146075. Rev.2.0) provides instructions for using the commands of VIAVI CAA06M. Topics covered in this document include the following:

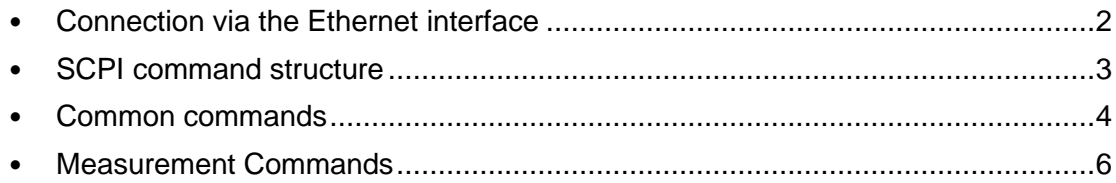

# **Notice**

Every effort was made to ensure that the information in this manual was accurate at the time of printing. However, information is subject to change without notice, and VIAVI reserves the right to provide an addendum to this manual with information not available at the time that this manual was created.

# **Purpose and scope**

The purpose of this guide is to help you successfully use the commands of VIAVI Cable and Antenna Analyzer. This guide includes a list of commands to properly use the product and describes communication methods.

# **Assumptions**

This guide is intended for novice, intermediate, and experienced users who want to use the CAA06M commands effectively and efficiently. We are assuming that you have basic computer and mouse experience and are familiar with basic telecommunication concepts and terminology.

# **Technical assistance**

If you require technical assistance, call 1-844-GO-VIAVI or send an email to [TAC@viavisolutions.com.](mailto:TAC@viavisolutions.com) For the latest TAC information, go to [http://www.viavisolutions.com/en/services-and-support/support/technical-assistance.](http://www.viavisolutions.com/en/services-and-support/support/technical-assistance)

# <span id="page-1-0"></span>**Connection via the Ethernet interface**

The CAA06M can be controlled and programmed remotely through the Ethernet interface.

The link to the PC can be direct, using an Ethernet crossover cable to link the CAA06M to the PC, or via a network.

# **Direct connection**

- **1** Connect directly the CAA06M to the PC with an Ethernet cable, using the RJ45 port on each equipment.
- **2** Make sure the network configuration onto the PC is set to the **Dynamic** mode:
	- **a** Click on Start > Control Panel.
	- **b** Double click on **Network Connection**.
	- **c** Double click on Local Area Connection.
	- **d** In the dialog box, click on **Properties**.
	- **e** Check the parameter **Internet Protocol (TCP/IP)** is selected and click once on it (underlined in blue).
	- **f** Click on Properties button.
	- **g** On the tab **General**, check the parameter **Obtain an IP address automatically** is selected; if not, click to select it.
	- **h** Click on **OK** and close all the dialog boxes opened onto the PC.
- **3** On the CAA06M, go to **System** > **Network**, select **Static** in the IPv4 box.
- **4** Note the IP address and wait for about ten seconds while the connection is established.

# **Connection via a local network**

- **1** On the PC, find the IP address and the mask of the PC's sub-network:
	- With Windows 98 or Millennium: Select Start > Execute, then enter  $winipcfq$ and click on **OK**.
	- With Windows NT, 2000, XP, Vista, 7 or 10: Select **Start** > **Programs** > **Accessories** > **Dos Prompt**, type ipconfig", then **Enter**.
- **2** Note the IP address and the mask of the PC's sub-network.
- **3** Plug the RJ 45 port or the CAA06M into a hub or Ethernet switch with a straightthrough Ethernet cable.
- **4** On the CAA06M:
	- **a** Go to **System** > **Network**, select **Static** in the IPv4 box, then enter the **IP address**, **IP mask** of the PC and **IP gateway** previously noted (step 2).
	- **b** Go to **System** > **Network**, select **DHCP** in the IPv4 box. In this case, the IP

address is automatically displayed but cannot be altered.

- **5** Wait for about ten seconds while the connection is established.
- **6** On the PC, make sure that the connection is operational by selecting **Start** > **Execute...** and typing ping.

# **Connection via USB TMC**

The USB Test & Measurement Class(USB TMC) is a standard for programmatic control of USB-based test instruments that defines protocols used to send and receive messages. If you want to use the USB TMC protocol to communicate with the instrument remotely, you can only connect via USB without any additional settings.

# **Protocol used**

The protocol used is TCP/IP. Only one port may be used as a function of the type of command. The 5600 port is the port to use initially, in order to access all the commands of the menu.

# <span id="page-2-0"></span>**SCPI command structure**

# **Format of commands**

The commands are of type SCPI. They have a hierarchical structure with a «root» level and one or more sub-levels known as «nodes». A command will be composed of a concatenation of «nodes».

Example: REALtime:FREQuency:SPAN:ZERO

- REALtime is the root
- $\cdot$  :FREQuency is the  $2^{nd}$  level node
- :SPAN is the 3<sup>rd</sup> level node
- $\cdot$  : Zero is parameter of the  $3<sup>rd</sup>$  level node

# **Syntax of commands**

The string of the commands includes upper letters and/or lower letters. Only the upper case letters are essential and the lower case letters may be omitted to shorten the commands. However, parameter should be fully named without omission.

The successive nodes of a command must be separated by a colon (:).

Example of commands:

- Complete form: INTERference:TRAce:CLEAr:ALL
- Shortened form: INTER:TRA:CLEA:ALL

# **Parameters**

The table below shows type and unit of the values used in this programming manual.

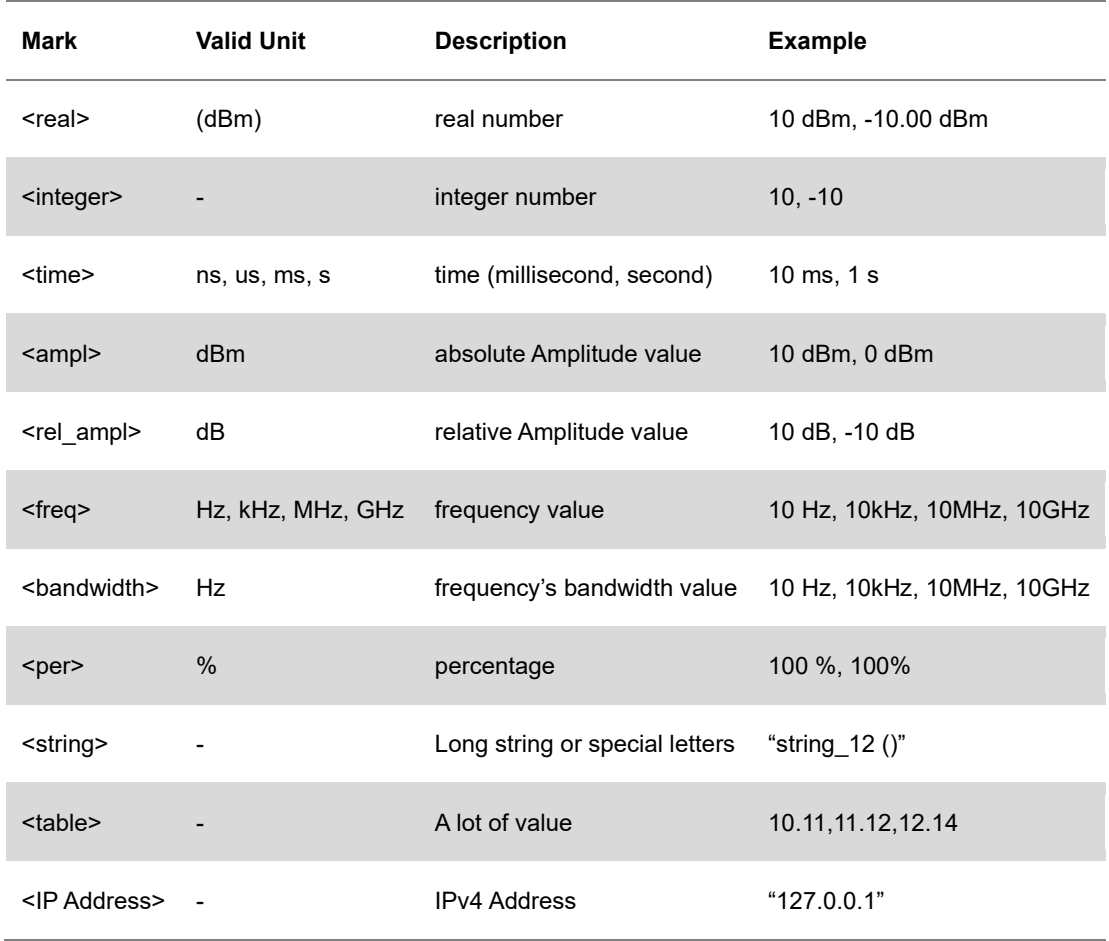

# **Querying**

For each command there is a corresponding query.

Most queries have no parameter. They then end with a «?». These queries are not given in the dictionary of commands provided below.

Example:

• INTERference:TRAce2:INFOrmation:DETector? Asks for the trace detector information

# <span id="page-3-0"></span>**Common commands**

The common commands described below are valid for CAA06M.

# **\*CLS**

The Clear Status (CLS) command clears all the event status registers in the device status-reporting mechanism and the error/event queue. This also results in the corresponding summary bits in the Status Byte (STB) to be cleared.

Syntax: \*CLS Parameter/Response: None

# **\*ESE/\*ESE?**

\*ESE is a standard event status enable command or query.

Syntax: \* ESE <integer> Parameter/Response: <integer> Allowable values: 0-255

#### **\*IDN?**

\* IDN Asks for identification of the CAA06M instrument.

Syntax: \*IDN? Parameter: None Response: "<Manufacturer>,<Model>,<Serial number>,<Firmware version>" Data Type: string

# **\*OPC/\*OPC?**

\*OPC is an operation complete command or query. \*OPC (Operation Complete) sets bit 0 in the ESR to 1 when all commands received before \*OPC or \*OPC? have been completed.

Syntax: \*OPC/\*OPC? Parameter: None Query Response: 1

# **\*RST**

\*RST resets the CAA06M to its default settings.

Syntax: \* RST Parameter/Response: None

# **\*SRE**

\*SRE is a service request enable command or query that enables bits in the SRE register. \*SRE? query returns the decimal sum of the enabled bits in the SRE register.

Syntax: \*SRE <integer>/\* SRE? Parameter/Response: <integer>

# **\*STB?**

\*STB is a status byte query that reads the value of the instrument status byte.

Syntax: \*STB? Parameter: None Response: <integer>

# **\*TST?**

\*TST is a self-test query that initiates the device's internal self-test and returns the number 0 meaning all tests passed.

Syntax: \*STB? Parameter: None Response: 0

#### **\*WAI**

\*WAI is a wait-to-continue command that stops the execution of any further commands or queries until all operations for pending commands are completed.

Syntax: \*WAI Parameter/Response: None

# <span id="page-5-0"></span>**Measurement Commands**

The commands described in this section is about the definition used in each measurement.

# **CAA:ALT:DISTance:STARt**

Syntax: CAA:ALT:DISTance:STARt Parameter/Response: N/A Description: You can set or query the start distance of Alt DTF Band in Cable and Antenna Analyzer. Example: CAA:ALT:DISTance:STARt 1.0

# **CAA:ALT:DISTance:STOP**

Syntax: CAA:ALT:DISTance:STOP Parameter/Response: N/A Description: You can set or query the stop distance of Alt DTF Band in Cable and Antenna Analyzer. Example: CAA:ALT:DISTance:STOP 10.0

# **CAA:ALT:FREQuency:CENTer**

Syntax: CAA:ALT:FREQuency:CENTer Parameter/Response: N/A Description: You can set or query the center frequency of Alt DTF Band in Cable and Antenna Analyzer. Example: CAA:ALT:FREQuency:CENTer 2000.00 MHz

# **CAA:ALT:FREQuency:SPAN**

Syntax: CAA:ALT:FREQuency:SPAN Parameter/Response: N/A Description: You can set or query the span frequency of Alt DTF Band in Cable and Antenna Analyzer. Example: CAA:ALT:FREQuency:SPAN 2000.00 MHz

# **CAA:ALT:FREQuency:STARt**

Syntax: CAA:ALT:FREQuency:STARt Parameter/Response: N/A Description: You can set or query the start frequency of Alt DTF Band in Cable and Antenna Analyzer. Example: CAA:ALT:FREQuency:STARt 100.00 MHz

# **CAA:ALT:FREQuency:STOP**

Syntax: CAA:ALT:FREQuency:STOP Parameter/Response: N/A Description: You can set or query the stop frequency of Alt DTF Band in Cable and Antenna Analyzer. Example: CAA:ALT:FREQuency:STOP 5000.00 MHz

# **CAA:ALT:FREQuency:STARt**

Syntax: CAA:ALT:FREQuency:STARt Parameter/Response: N/A Description: You can set or query the start frequency of Alt DTF Band in Cable and Antenna Analyzer. Example: CAA:ALT:FREQuency:STARt 100.00 MHz

# **CAA:AVERage:CURRent**

Syntax: CAA:AVERage:CURRent Parameter/Response: N/A Description: You can query the average current in Cable and Antenna Analyzer. Example: CAA:AVERage:CURRent?

# **CAA:BIAStee**

Syntax: CAA:BIAStee Parameter/Response: [Off | On] Description: You can set on/off or query if the Bias Voltage is on/off in Cable and Antenna Analyzer. Example: CAA:BIAStee On

# **CAA:BIAStee:VALue**

Syntax: CAA:BIAStee:VALue Parameter/Response: N/A Description: You can set or query the Bias voltage in Cable and Antenna Analyzer. Example: CAA:BIAStee VALue 10

# **CAA:CABLe:LOSS1g**

Syntax: CAA:CABLe:LOSS1g Parameter/Response: N/A Description: You can set or query the cable loss at 1 GHz in Cable and Antenna Analyzer. Example: CAA:CABLe:LOSS1g 0.070

# **CAA:CABLe:LOSS2g**

Syntax: CAA:CABLe:LOSS2g Parameter/Response: N/A Description: You can set or query the cable loss at 2 GHz in Cable and Antenna Analyzer. Example: CAA:CABLe:LOSS2g 0.105

# **CAA:CABLe:NAMe**

Syntax: CAA:CABLe:NAMe Parameter/Response: N/A Description: You can set or query the cable name in Cable and Antenna Analyzer.( Please refer to the attached **Enum** column of **caa.cablelist.csv** file for detailed cable name information) Example: CAA:CABLe:NAME 35

# **CAA:CABLe:NAMe:STRing**

Syntax: CAA:CABLe:NAMe:STRing Parameter/Response: N/A Description: You can query the cable name in Cable and Antenna Analyzer. Example: CAA:CABLe:NAME:STRing?

# **CAA:CABLe:VELocity**

Syntax: CAA:CABLe:VELocity Parameter/Response: N/A Description: You can set or query the cable velocity in Cable and Antenna Analyzer. Example: CAA:CABLe:VELocity 0.85

# **CAA:CALibration**

Syntax: CAA:CALibration Parameter/Response: [Off | On] Description: You can set on/off or query if the calibration is on/off in Cable and Antenna Analyzer. Example: CAA:CALibration On

# **CAA:CALibration:BACK**

Syntax: CAA:CALibration:BACK Parameter/Response: N/A Description: You can set the calibration back to Open or Short during Short or Load in Cable and Antenna Analyzer. Example: CAA:CALibration:back

#### **CAA:CALibration:FREQuency:STARt**

Syntax: CAA:CALibration:FREQuency:STARt Parameter/Response: N/A Description: You can query the start frequency of calibration in Cable and Antenna Analyzer. Example: CAA:CALibration:FREQuency:STARt?

#### **CAA:CALibration:FREQuency:STOP**

Syntax: CAA:CALibration:FREQuency:STOP Parameter/Response: N/A Description: You can query the stop frequency of calibration in Cable and Antennena Analyzer. Example: CAA:CALibration:FREQuency:STOP?

# **CAA:CALibration:POINts**

Syntax: CAA:CALibration:POINts Parameter/Response: N/A Description: You can set or query the data points of calibration in Cable and Antenna Analyzer. Example: CAA:CALibration:POINts 6003

# **CAA:CALibration:PROCess**

Syntax: CAA:CALibration:PROCess Parameter/Response: N/A Description: You can query the current calibration process among Open, Short, Load, Thru, Quick in Cable and Antenna Analyzer. Example: CAA:CALibration:PROCess?

# **CAA:CALibration:PROCess:COUNt**

Syntax: CAA:CALibration:PROCess:COUNt Parameter/Response: N/A Description: You can query which step( $1<sup>st</sup>$  or  $2<sup>nd</sup>$  in OSL calibration etc.) the calibration is on in Cable and Antenna Analyzer.

Example: CAA:CALibration:PROCess:COUNt?

#### **CAA:CALibration:PROCess:NUMber**

Syntax: CAA:CALibration:PROCess:NUMber Parameter/Response: N/A Description: You can query the number of calibration process (3 in case of OSL calibration) in Cable and Antenna Analyzer. Example: CAA:CALibration:PROCess:NUMber?

# **CAA:CALibration:PROCess:RATe**

Syntax: CAA:CALibration:PROCess:RATe Parameter/Response: N/A Description: You can query the current calibration process rate (0 – 100%) in Cable and Antenna Analyzer. Example: CAA:CALibration:PROCess:RATe?

# **CAA:CALibration:PROCess:STATus**

Syntax: CAA:CALibration:PROCess:STATus Parameter/Response: N/A Description: You can query the current calibration process status in Cable and Antenna Analyzer. Example: CAA:CALibration:PROCess:STATus?

# **CAA:CALibration:STARt**

Syntax: CAA:CALibration:STARt Parameter/Response: N/A Description: You can set to start calibration in Cable and Antenna Analyzer. Example: CAA:CALibration:STARt

# **CAA:CALibration:STATus**

Syntax: CAA:CALibration:STATus Parameter/Response: N/A Description: You can query the current calibration status (Off, On, OnE, OnQ etc.) in Cable and Antenna Analyzer. (cf.  $E = Ezcal$ ,  $Q = Quick$ ) Example: CAA:CALibration:PROCess:STATus?

# **CAA:CALibration:STOP**

Syntax: CAA:CALibration:STOP Parameter/Response: N/A Description: You can set to stop calibration in Cable and Antenna Analyzer. Example: CAA:CALibration:STOP

#### **CAA:CALibration:TYPE**

Syntax: CAA:CALibration:TYPE Parameter/Response: [OSL | Quick | Thru] Description: You can set or query the calibration type in Cable and Antenna Analyzer. Example: CAA:CALibration:TYPE Quick

#### **CAA:DIAGnosis:PROCess::RATe**

Syntax: CAA:DIAGnosis:PROCess::RATe Parameter/Response: N/A Description: You can query the current diagnostic process rate  $(0 - 100\%)$  in Cable and Antenna Analyzer. Example: CAA:DIAGnosis:PROCess::RATe?

# **CAA:DIAGnosis:PROCess::STATus**

Syntax: CAA:DIAGnosis:PROCess::STATus Parameter/Response: N/A Description: You can query the status of diagnostic process in Cable and Antenna Analyzer. Example: CAA:DIAGnosis:PROCess::STATus?

# **CAA:DIAGnosis:RX**

Syntax: CAA:DIAGnosis:RX Parameter/Response: N/A Description: You can query the self test result of Rx Module in Cable and Antenna Analyzer. Example: CAA:DIAGnosis:RX?

# **CAA:DIAGnosis:STARt**

Syntax: CAA:DIAGnosis:STARt Parameter/Response: N/A Description: You can set to start diagnosis in Cable and Antenna Analyzer. Example: CAA:DIAGnosis:STARt

# **CAA:DIAGnosis:STOP**

Syntax: CAA:DIAGnosis:STOP Parameter/Response: N/A Description: You can set to stop diagnosis in Cable and Antenna Analyzer. Example: CAA:DIAGnosis:STOP

# **CAA:DIAGnosis:TX**

Syntax: CAA:DIAGnosis:TX Parameter/Response: N/A Description: You can query the self test result of Tx Module in Cable and Antenna Analyzer. Example: CAA:DIAGnosis:TX?

# **CAA:DISTance:STARt**

Syntax: CAA:DISTance:STARt Parameter/Response: N/A Description: You can set or query the start distance in Cable and Antenna Analyzer. Example: CAA:DISTance:STARt 1.0

# **CAA:DISTance:STOP**

Syntax: CAA:DISTance:STOP Parameter/Response: N/A Description: You can set or query the stop distance in Cable and Antenna Analyzer. Example: CAA:DISTance:STOP 10.0

# **CAA:FREQuency:BANDlist**

Syntax: CAA:FREQuency:BANDlist Parameter/Response: N/A Description: You can set or query the frequency band from the band list in Cable and Antenna Analyzer.(Please refer to the attached **Enum** column of **caa.bandlist.csv** file for detailed band name information) Example: CAA:FREQuency:BANDlist 20

# **CAA:FREQuency:BANDlist:STRing**

Syntax: CAA:FREQuency:BANDlist:STRing Parameter/Response: N/A Description: You can query if the frequency band is string from the band list in Cable and Antenna Analyzer. Example: CAA:FREQuency:BANDlist:STRing?

# **CAA:FREQuency:CENTer**

Syntax:CAA:FREQuency:CENTer Parameter/Response: N/A Description: You can set or query the center frequency in Cable and Antenna Analyzer. Example: CAA:FREQuency:CENTer 2000.00 MHz

## **CAA:FREQuency:SPAN**

Syntax:CAA:FREQuency:SPAN Parameter/Response: N/A Description: You can set or query the span frequency in Cable and Antenna Analyzer. Example: CAA:FREQuency:SPAN 2000.00 MHz

#### **CAA:FREQuency:STARt**

Syntax:CAA:FREQuency:STARt Parameter/Response: N/A Description: You can set or query the start frequency in Cable and Antenna Analyzer. Example: CAA:FREQuency:STARt 100.00 MHz

#### **CAA:FREQuency:STOP**

Syntax:CAA:FREQuency:STOP Parameter/Response: N/A Description: You can set or query the stop frequency in Cable and Antenna Analyzer. Example: CAA:FREQuency:STOP 5000.00 MHz

#### **CAA:GENeral:AVERage**

Syntax: CAA:GENeral:AVERage Parameter/Response: N/A Description: You can set or query the number of measurements to be averaged in Cable and Antenna Analyzer. Example: CAA:GENeral:AVERage 5

#### **CAA:GENeral:INTRejection**

Syntax: CAA:GENeral:INTRejection Parameter/Response: [Off | On] Description: You can set or query On/Off the Interference Rejection in Cable and Antenna Analyzer. Example: CAA:GENeral:INTRejection On

# **CAA:GENeral:OUTPut**

Syntax: CAA:GENeral:OUTPut Parameter/Response: [0dBm | -30dBm] Description: You can set or query 0dBm or -30dBm for the level of output power to be inserted in Cable and Antenna Analyzer. Example: CAA:GENeral:OUTPut -30dBm

## **CAA:GENeral:POINts**

Syntax: CAA:GENeral:POINts Parameter/Response: [126 | 251 | 501 | 1001 | 2001] Description: You can set or query the Data Points among 126, 251, 501, 1001 and 2001 in Cable and Antenna Analyzer. Example: CAA:GENeral:POINts 501

#### **CAA:GENeral:UNITs**

Syntax: CAA:GENeral:UNITs Parameter/Response: [Meter | Foot] Description: You can set or query the distance unit between Meter and Foot in Cable and Antenna Analyzer. Example: CAA:GENeral:UNITs Foot

#### **CAA:GENeral:WINDows**

Syntax: CAA:GENeral:WINDows Parameter/Response: [Rectangular | Blackman | NSL | LSL | MSL] Description: You can set or query the Windowing option to set the method of video filtering to display the trace among Rectangular, Blackman, Nominal Side, Low Side and Minimum Side. in Cable and Antenna Analyzer. Example: CAA:GENeral:WINDows Blackman

# **CAA:HOLD**

Syntax: CAA:HOLD Parameter/Response: [Off | On] Description: You can set or query On/Off the HOLD in Cable and Antenna Analyzer. Example: CAA:HOLD On

#### **CAA:LIMit:ALARm**

Syntax: CAA:LIMit:ALARm Parameter/Response: [Off | On] Description: You can set or query On/Off the Alarm sound of Limit in Cable and Antenna Analyzer. Example: CAA:LIMit:ALARm On

#### **CAA:LIMit:ALARm:VOLume**

Syntax: CAA:LIMit:ALARm:VOLume Parameter/Response: N/A Description: You can set or query the Volume of limit alarm in Cable and Antenna Analyzer. Example:

CAA:GENeral:VOLume 5

#### **CAA:LIMit:JUDGe**

Syntax: CAA:LIMit:JUDGe Parameter/Response: [Off | On] Description: You can set or query On/Off the Judge (Pass/Fail result option) of Limit in Cable and Antenna Analyzer. Example: CAA:LIMit:JUDGe On

#### **CAA:LIMit:LINe:VALue**

Syntax: CAA:LIMit:LINe:VALue Parameter/Response: N/A Description: You can set or query the limit line value in Cable and Antenna Analyzer. Example: CAA:LIMit:LINe:VALue 25

#### **CAA:LIMit:LINe:WARNing**

Syntax: CAA:LIMit:LINe:WARNing Parameter/Response: [Off | On] Description: You can set or query On/Off the Warning Line of threshold value in Cable and Antenna Analyzer. Example: CAA:LIMit:LINe:WARNing On

#### **CAA:LIMit:LINe:WARNing:VALue**

Syntax: CAA:LIMit:LINe:WARNing:VALue Parameter/Response: N/A Description: You can set or query the threshold(warning) value of limit line in Cable and Antenna Analyzer. Example: CAA:LIMit:LINe:WARNing:VALue 25

#### **CAA:LIMit:WINDow**

Syntax: CAA:LIMit:WINDow Parameter/Response: [Off | On] Description: You can set or query On/Off the Limit window in Cable and Antenna Analyzer. Example: CAA:LIMit:WINDow On

#### **CAA:LIMit:WINDow:AMPLitude#**

Syntax: CAA:LIMit:WINDow:AMPLitude# Parameter/Response: N/A Description: You can set or query the Amplitude/distance (Y-axis coordinate) value of point (1, 2, 3, or 4) of limit window in Cable and Antenna Analyzer.

Example: CAA:LIMit:WINDow:AMPLitude1 25

#### **CAA:LIMit:WINDow:FREQuency#**

Syntax: CAA:LIMit:WINDow:FREQuency# Parameter/Response: N/A Description: You can set or query the Frequency (X-axis coordinate) value of point (1, 2, 3, or 4) of limit window in Cable and Antenna Analyzer. Example: CAA:LIMit:WINDow:FREQuency1 1500

#### **CAA:LIMit:WINDow:POSition**

Syntax: CAA:LIMit:WINDow:POSition Parameter/Response: N/A Description: You can set or query the position of Limit window point (1, 2, 3, or 4) in Cable and Antenna Analyzer. Example: CAA:LIMit:POSition 2

#### **CAA:MARKer#**

Syntax: CAA:MARKer# Parameter/Response: N/A Description: You can set or query On/Off the Marker# in Cable and Antenna Analyzer. Example: CAA:MARKER1 On

# **CAA:MARKer#:DELTa:RESUlt:FREQuency**

Syntax: CAA:MARKer#:DELTa:RESUlt:FREQuency Parameter/Response: N/A Description: You can query the Delta Marker Frequency in Cable and Antenna Analyzer. Example: CAA:MARKer1:DELTa:FREQuency?

#### **CAA:MARKer#:DELTa:RESUlt:Y**

Syntax: CAA:MARKer#:DELTa:RESUlt:Y Parameter/Response: N/A Description: You can query the Y value of Delta Marker in Cable and Antenna Analyzer. Example: CAA:MARKer1:DELTa:Y?

#### **CAA:MARKer#:TYPE**

Syntax: CAA:MARKer#:TYPE Parameter/Response: N/A Description: You can set or query the Marker Type in Cable and Antenna Analyzer. Example: CAA:MARKer1:TYPE Normal

## **CAA:MARKer:AOFF**

Syntax: CAA:MARKer:AOFF Parameter/Response: N/A Description: You can set the all markers Off in Cable and Antenna Analyzer. Example: CAA:MARKer:AOFF

# **CAA:MARKer:SEARch:LEFT**

Syntax: CAA:MARKer:SEARch:LEFT Parameter/Response: N/A Description: You can set to search for the highest peak to the left from the current position in Cable and Antenna Analyzer. Example: CAA:MARKer:SEARch:LEFT

# **CAA:MARKer:SEARch:NEXT**

Syntax: CAA:MARKer:SEARch:NEXT Parameter/Response: N/A Description: You can set to search for the second highest peak on the trace in Cable and Antenna Analyzer. Example: CAA:MARKer:SEARch:NEXT

#### **CAA:MARKer:SEARch:PEAK**

Syntax: CAA:MARKer:SEARch:PEAK Parameter/Response: N/A Description: You can set to search for the highest peak on the trace in Cable and Antenna Analyzer. Example: CAA:MARKer:SEARch:PEAK

#### **CAA:MARKer:SEARch:RIGHt**

Syntax: CAA:MARKer:SEARch:RIGHt Parameter/Response: N/A Description: You can set to search for the highest peak to the right from the current position in Cable and Antenna Analyzer. Example: CAA:MARKer:SEARch:RIGHt

#### **CAA:MARKer:SEARch:VALLey**

Syntax: CAA:MARKer:SEARch:VALLey Parameter/Response: N/A Description: You can set to search for the lowest peak (valley) on the trace in Cable and Antenna Analyzer. Example: CAA:MARKer:SEARch:VALLey

#### **CAA:MARKer:SELect**

Syntax: CAA:MARKer:SELect Parameter/Response: [Marker01 | Marker02 | Marker03 | Marker04 | Marker05 | Marker06] Description: You can query or select the marker among Marker01 – Marker06 in Cable and Antenna Analyzer. Example: CAA:MARKer:SELect Marker01

# **CAA:MODE**

Syntax: CAA:MODE

Parameter/Response: [ReflectionVSWR | ReflectionReturnLoss | DTFVSWR | DTFReturnLoss | OnePortCableLoss | OnePortPhase | TwoPortTransmission | SmithChart | RFSource | Amplitude | LoadCAL | CableDelay] Description: You can query or set the mode in Cable and Antenna Analyzer. Example: CAA:MODE ReflectionReturnLoss

# **CAA:PRESet**

Syntax: CAA:PRESet Parameter/Response: N/A Description: You can set to reset the instrument to the factory default in Cable and Antenna Analyzer. Example: CAA:PRESet

#### **CAA:RFSource**

Syntax: CAA:RFSource Parameter/Response: [Off | On] Description: You can set or query On/Off the RF source in Cable and Antenna Analyzer. Example: CAA:RFSource On

#### **CAA:RFSource:FREQuency**

Syntax: CAA:RFSource:FREQuency Parameter/Response: N/A Description: You can set or query the frequency in RF source mode of Cable and Antenna Analyzer. Example: CAA:RFSource:FREQuency 1000 MHz

# **CAA:RFSource:POWer**

Syntax: CAA:RFSource:POWer Parameter/Response: N/A Description: You can set or query the output power of CW signal in RF source mode of Cable and Antenna Analyzer.

Example: CAA:RFSource:POWer -25

#### **CAA:SCALe:AUTO**

Syntax: CAA:SCALe:AUTO Parameter/Response: N/A Description: You can set the scale automatically in Cable and Antenna Analyzer. Example: CAA:SCALe:AUTO

# **CAA:SCALe:BOTTom**

Syntax: CAA:SCALe:BOTTom Parameter/Response: N/A Description: You can set or query the bottom amplitude in Cable and Antenna Analyzer. Example: CAA:SCALe:BOTTom 1.5

# **CAA:SCALe:FULL**

Syntax: CAA:SCALe:FULL Parameter/Response: N/A Description: You can set to restore the instrument's default range for the Y-scale in Cable and Antenna Analyzer. Example: CAA:SCALe:FULL

# **CAA:SCALe:TOP**

Syntax: CAA:SCALe:TOP Parameter/Response: N/A Description: You can set or query the top amplitude in Cable and Antenna Analyzer. Example: CAA:SCALe:TOP 50

#### **CAA:TRACe#:DATA**

Syntax: CAA:TRACe#:DATA Parameter/Response: N/A Description: You can query the trace data in Cable and Antenna Analyzer. Example: CAA:TRACe1:DATA?

#### **CAA:TRACe#:TYPE**

Syntax: CAA:TRACe#:TYPE Parameter/Response: N/A Description: You can set or query the trace type in Cable and Antenna Analyzer. Example: CAA:TRACe1:TYPE Max

#### **CAA:TRACe#:VIEW**

Syntax: CAA:TRACe#:VIEW Parameter/Response: N/A Description: You can set or query On/Off the trace view in Cable and Antenna Analyzer. Example: CAA:TRACe1:VIEW Off

#### **CAA:TRACe:ACLear**

Syntax: CAA:TRACe:ACLear Parameter/Response: N/A Description: You can set to clear all the traces displayed on the chart in Cable and Antenna Analyzer. Example: CAA:TRACe:ACLear

#### **CAA:TIMe:STARt**

Syntax: CAA:TIMe:STARt Parameter/Response: 0 ~ 6 ns Description: You can set the cable's start time delay and the unit is second. Example: CAA:TIMe:STARt 0.00000001

#### **CAA:TIMe:STOP**

Syntax: CAA:TIMe:STOP Parameter/Response: 6 ns ~ 83.45 ns Description: You can set the cable's stop time delay and the unit is second. Example: CAA:TIMe:STOP 0.000000083

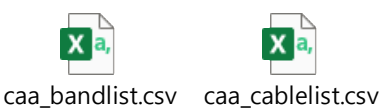

**Doc No. 22146075 Rev 2.00, December 2022**

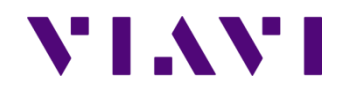

Viavi Solutions 1-844-GO-VIAVI **[www.viavisolutions.com](http://www.acterna.com/)**

© Copyright 2022 VIAVI Solutions Inc. All rights reserved. Copyright release: Reproduction and distribution of this guide is authorized for US Government purposes only. All other trademarks and registered trademarks are the property of their respective owners. Specifications, terms, and conditions are subject to change without notice.